Staats- und Universitätsbibliothek Hamburg Führungen für SuS – Actionbound Rallye **Rechercheaufgaben**

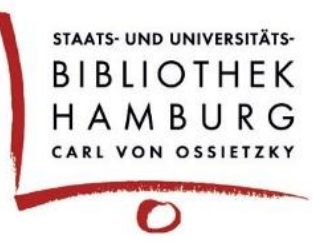

Beim Lösen der Aufgaben hilft das Papier "Katalog*plus* – ein Einstieg". Die Zahlen in den Aufgaben (vgl. x) verweisen auf den jeweils hilfreichen Abschnitt.

1. Öffne die Website der SUB in deinem Browser. Wo kann neben dem Katalog*plus*  noch gesucht werden? Gehe dazu auf das graue Feld hinter dem Suchschlitz, um das Drop-Down-Menü auszuklappen. (vgl. 1)

\_\_\_\_\_\_\_\_\_\_\_\_\_\_\_\_\_\_\_\_\_\_\_ \_\_\_\_\_\_\_\_\_\_\_\_\_\_\_\_\_\_\_\_\_\_

\_\_\_\_\_\_\_\_\_\_\_\_\_\_\_\_\_\_\_\_\_\_\_ \_\_\_\_\_\_\_\_\_\_\_\_\_\_\_\_\_\_\_\_\_\_

\_\_\_\_\_\_\_\_\_\_\_\_\_\_\_\_\_\_\_\_\_\_\_ \_\_\_\_\_\_\_\_\_\_\_\_\_\_\_\_\_\_\_\_\_\_

2. Gib nun in den Suchschlitz **Schönburg, Alexander von** ein. (vgl. 1) Wie viele Treffer gibt es jeweils bei "Bücher & mehr" und bei "Artikel"? (vgl. 2) Ändere nun über das Drop-Down-Menü neben dem Suchschlitz die Einstellung von "Alle Felder" auf "Person/Autor". Wie viele Treffer erhältst du jetzt? (vgl. 2)

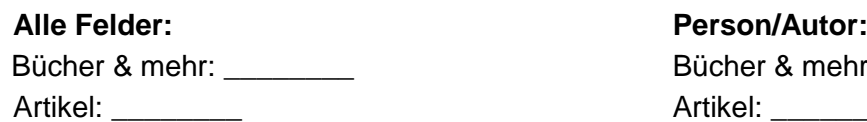

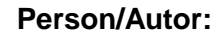

Bücher & mehr: Artikel: \_\_\_\_\_\_\_\_ Artikel: \_\_\_\_\_\_\_

- 3. Bleib bei der vorherigen Recherche mit der Einschränkung "Person/Autor" und dem Reiter "Bücher & mehr" im Vordergrund. Schaue dir nun auf der rechten Seite die Filter an. Wähle den Filter "Deutsch" bei der Sprache und "2000-", beim Erscheinungsjahr. (vgl. 4) Wie viele Titel sind noch übrig? Anzahl: \_\_\_\_\_\_\_
- 4. Welche Medienarten sind unter den verbliebenen Titeln zu finden? Hinweis: Nutze die Icons in der Kurztitelanzeige (vgl. 3) oder den Filter "Medienart" (vgl. 4).

\_\_\_\_\_\_\_\_\_\_\_\_\_\_\_\_\_\_\_\_\_\_\_\_\_\_\_\_\_\_\_\_\_\_\_\_\_\_\_\_\_\_\_\_\_\_\_\_\_\_\_\_\_\_\_\_\_\_\_

5. Wähle nun "Weltgeschichte to go" aus der Liste aus. Wenn du das Buch dort nicht findest, suche nach dem Titel über den Suchschlitz. Denke aber daran die Filter zu entfernen (vgl. 4) und die Suche mit dem Drop-Down-Menü auf "Titel" umzustellen. (vgl. 2) Welchen Standort hat dieses Buch und wie lautet die Signatur? (vgl. 5)

Standort: \_\_\_\_\_\_\_\_\_\_\_\_\_\_ Signatur: \_\_\_\_\_\_\_\_\_\_\_\_

6. Suche nun in der Titelaufnahme nach dem Link zum Inhaltsverzeichnis. (vgl. 8) Wie viele Kapitel hat dieses Buch?

Kapitel: **William**